## 实验一单调谐放大器

## 一、实验目的

- 1、 熟悉电子元器件和高频电路实验箱。
- 2、 熟悉谐振回路的幅频特性分析—通频带与选择性。
- 3、 熟悉信号源内阻及负载对谐振回路的影响,从而了解频带扩展。
- 4、 熟悉和了解放大器的动态范围及其测试方法。

#### 二、 实验仪器

- 1、 双踪示波器
- 2、 扫频仪(频率特性测试仪)
- 3、 高频信号发生器
- 4、 万用表(用示波器 DC 档测量)
- 5、 实验板 1

#### 三、 预习要求

- 1、 复习谐振回路的工作原理。
- 2、 了解谐振放大器的电压放大倍数、动态范围、通频带及选择性相互 之间关系。
- 3、 实验电路中,若电感量 L=1μh,回路总电容 C=220pf(分布电容包括 在内),计算回路中心频率 f。

#### 四、 实验内容及步骤

#### (一)、单调谐回路谐振放大器

**1**、 实验电路见图 **1** 

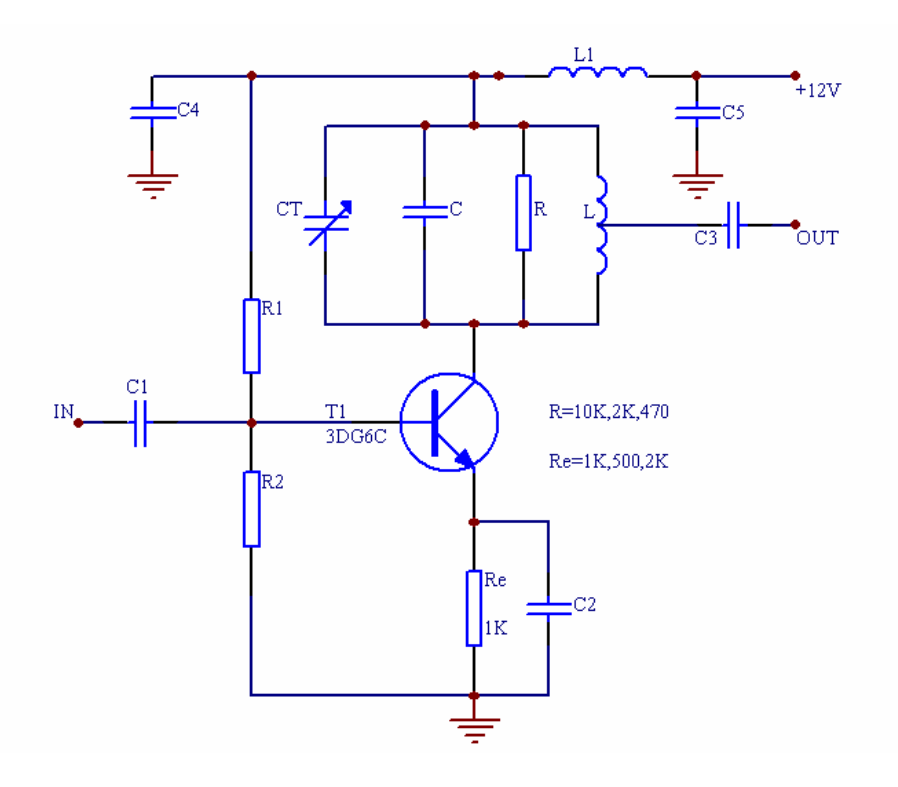

图 **1-1** 

- (1) 图 1 所示连接电路(注意接线前先测量+12V 电源电 压,无误后,关断电源再接线)。
- (2) 接线后仔细检查,确认无误后接通电源。

#### 2、 静态测量

实验电路中选 **Re=1K**,测量各静态工作点,计算并填表 1

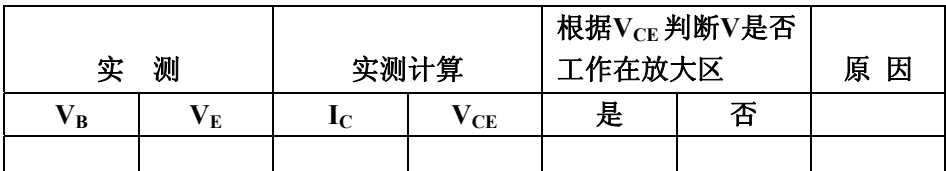

**\* Vb**、**Ve** 是三极管的基极和发射极对地电压

#### 3、 动态研究

#### **(1)** 测放大器的动态范围 **Vi—Vo**(在谐振点)

(信号源用实验箱上信号源)

选 R=10K,Re=1K。把高频信号发生器接到电路输入端, 电路输出 端接示波器,选择合适的输入电压 Vi,调节高频信号发生器的频率 f 使其为 10.7MHZ, 调节 C7 使回路谐振, 使输出电压幅度为最大。此时 调节 Vi 由 0.05 伏变为 0.8 伏,逐点记录 Vo 电压,并填入表 2。<mark>注意:</mark> 调试前先从Vi=0.45 开始, 调C<sub>T</sub>使输入/出都不失真且Vo最大再逐一调。

表 **2**

| $V_{I(p-p)}$ (V) |            | 0.05 |  | $0.1 \quad 0.15 \quad 0.2 \quad 0.25 \quad 0.3 \quad 0.35$ |  | 0.4 | 0.45 |
|------------------|------------|------|--|------------------------------------------------------------|--|-----|------|
| $V_{O(p-p)}$     | $Re=1K$    |      |  |                                                            |  |     |      |
|                  | $Re = 500$ |      |  |                                                            |  |     |      |
|                  | $Re=2K$    |      |  |                                                            |  |     |      |

(2) 当 Re 分别为 500Ω、2K 时,重复上述过程,将结果填入表 1.2。在 同一坐标纸上画出 Ic 不同时的动态范围曲线,并进行比较和分析。

**(3)** 用扫频仪调回路谐振曲线(扫频仪的设定下见图-2。)

仍选**R=10K,Re=1K**,将扫频仪射频输出送入电路输入端,电路输出 接至扫频仪Y输入端。连接框图见图**-3**。观察回路谐振曲线(扫频仪输 出衰减档位选择 35db), 调回路电容Ct,使f<sub>0</sub>=10.7MHZ。

图 **1-2** 频率特性测试仪设定示意

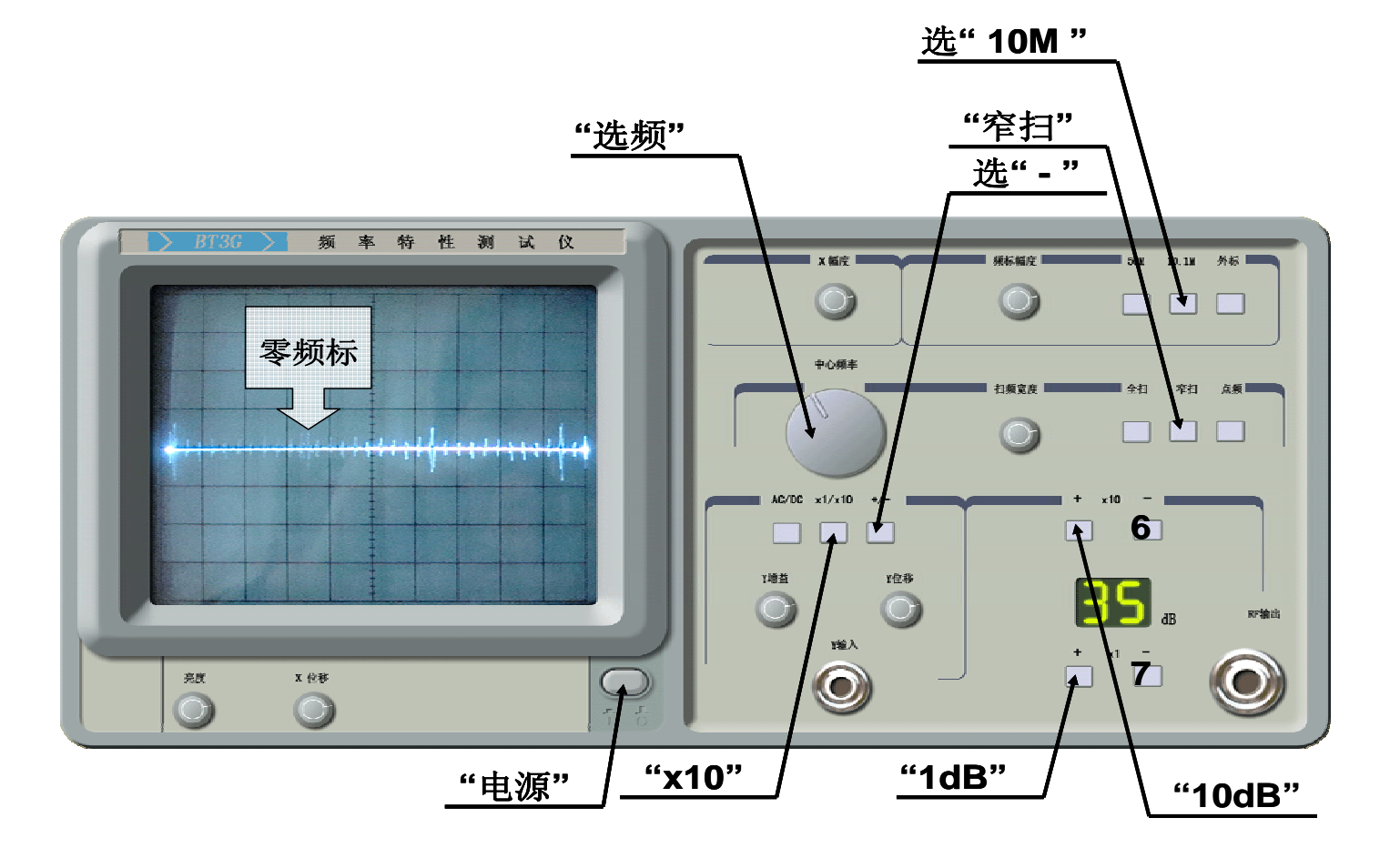

#### 请按以下顺序设定 **BT3G** 频率特性测试仪(扫频仪)**:**

- 1) <电源开关 >键按下,开启电源。
- 2)  $\langle x \rangle = \langle x | x \rangle = \langle x | x \rangle = \langle x | x \rangle = \langle x | x \rangle = \langle x | x \rangle$
- 3) < +/- > 键, 置位于 <->.
- 4) < + > 键,置位于 <30dB >。(×10 倍关系递增)
- 5) < + > 键,置位于 <5dB >。(×1 倍关系递增)
- 6) < > 键与选 4 < + > 键相反 (×10 倍关系递减)。
- 7) < > 键与选 5 < + > 键相反 (×1 倍关系递减)。
- 8) < 10.1M > 键置位于 < 10M >。
- 9) < 窄扫 > 键,置位于 < 窄扫 >。
- 10) 调节中心频率旋钮,观察与查找屏幕上所需要的波型。

## 频率特性测试连接框图

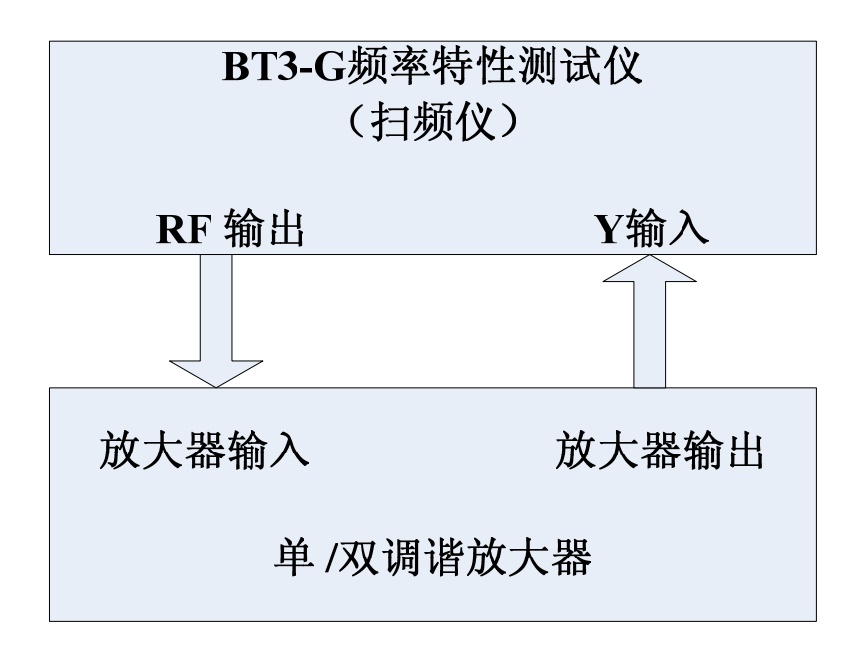

#### 图 **1-3** 频率特性测试系统连接框图

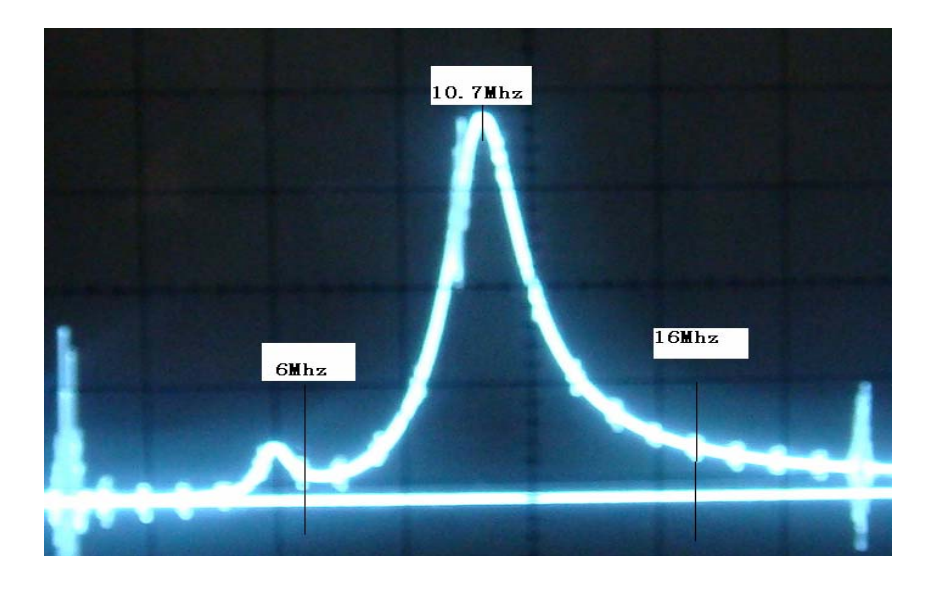

图 **1-4** 为测试图形

#### **(4)** 测量放大器的频率特性

当回路电阻R=10K时,选择正常放大区的输入电压Vi,将高频信号 发生器输出端接至电路输入端,调节频率f使其为10.7MHZ,调节 Ct使回路谐振,使输出电压幅度为最大,此时的回路谐振频率 f0=10.7MHZ为中心频率,然后保持输入电压Vi不变,改变频率f由 中心频率向两边逐点偏离,测得在不同频率f时对应的输出电压 Vo,将测得的数据填入表3。频率偏离范围可根据(各自)实测情 况来确定。

注意: 调试前先从Vi(p-p)=0.8开始, 调CT使输入/出都不失真 且Vo(p-p)最大再逐一调。

信号源采用**EE1461 DDS**合成信号发生器

| 4X J      |           |  |  |    |      |  |  |    |  |  |
|-----------|-----------|--|--|----|------|--|--|----|--|--|
| $F$ (MHZ) |           |  |  | 10 | 10.7 |  |  | 14 |  |  |
| $Vo(p-p)$ | $R=10K$   |  |  |    |      |  |  |    |  |  |
|           | $R=2K$    |  |  |    |      |  |  |    |  |  |
|           | $R = 470$ |  |  |    |      |  |  |    |  |  |

主 **2** 

#### 注意:表 **3** 测得数据所描绘的曲线应和图 **1-4** 曲线相一致。

计算fo=10.7MHZ时的电压放大倍数及回路的通频带和Q值。

(5) 改变谐振回路电阻,即R分别为 2KΩ,470Ω时,重复上述测试,并填

入表 3。比较通频带情况。

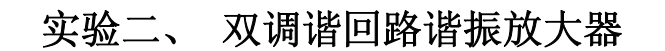

**1**、实验线路见图 **1**

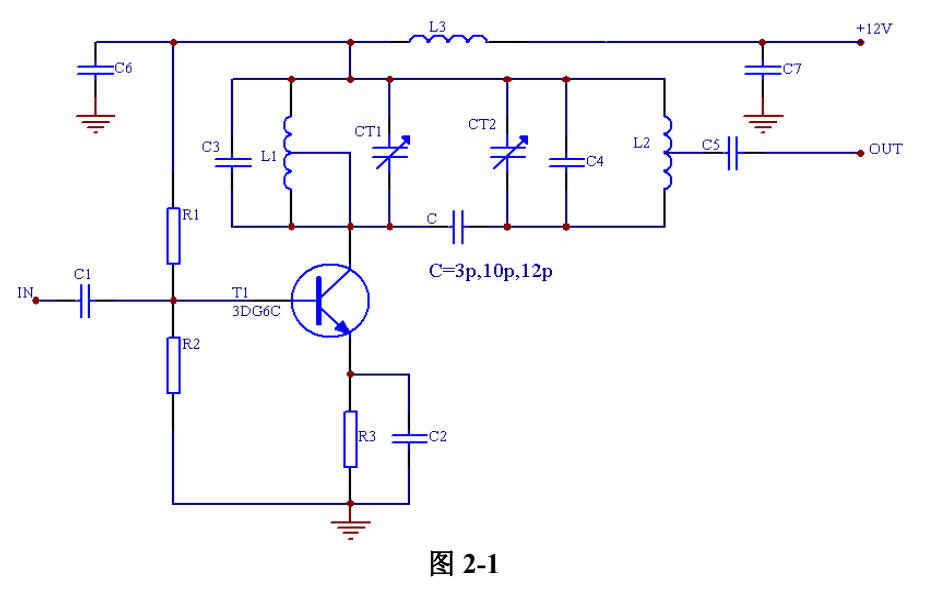

#### **(1)** 用扫频仪调双回谐振曲线

接线方法同上 3(3)。观察双调谐回路谐振曲线, 选C=2.7pf, 此时无法调出双峰,请思考是为什么?选C=5pf反复调整 $C_{T1}$ 、 $C_{T2}$ 使 两回路谐振在 10.7MHZ.。(注:**CT2** 用于调频率偏移,**CT1** 用于双 峰的高低)注意观察谐振曲线的频率范围,找出能描绘曲线的特征 点。

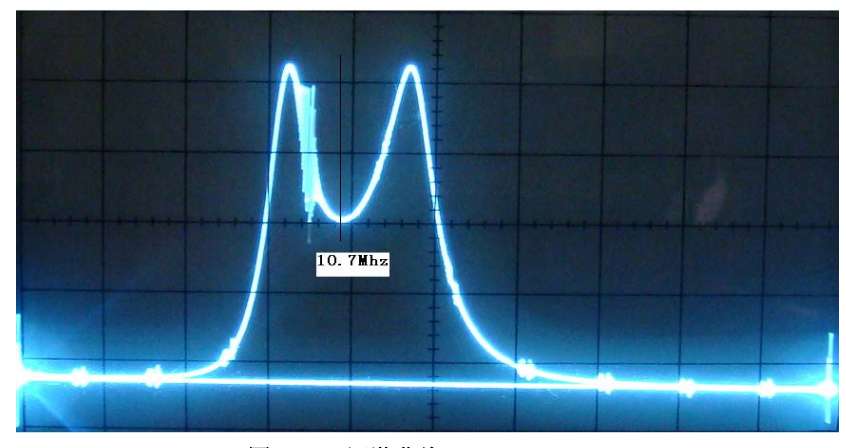

图 **2-2** 双调谐曲线

#### **(2)** 测双调谐回路放大器的频率特性

 按图 1 所示连接电路,将高频信号发生器输出端接至电路输入 端,选 C=5pf, 置高频信号发生器频率为 10.7MHZ, 然后保持高频 信号发生器输出电压不变,改变频率,由中心频率向两边逐点偏离, 测得对应的输出频率 f 和电压值,并填入表 1。

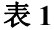

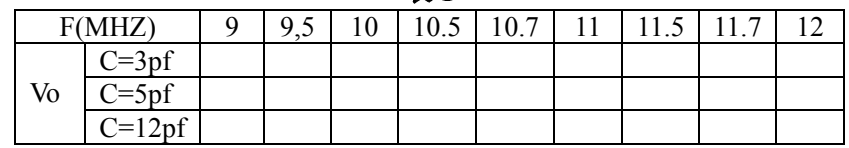

#### 表中数据应和图 **2-2** 相吻合。

**2**、改变耦合电容 **C** 为 **5pf**、**12pf**,重复上述测试,并填入表 **1**。

#### 五、 实验报告要求

1. 写明实验目的。

2. 画出实验电路的直流和交流等效电路,计算直流工作点,与实 验实测结果比较。

3. 写明实验所用仪器、设备及名称、型号。

4. 整理实验数据,并画出幅频特性。

 (1) 单调谐回路接不同回路电阻时的幅频特性和通频带,整理 并分析原因。

 (2) 双调谐回路耦合电容 C 对幅频特性,通频带的影响。从实 验结果找出单调谐回路和双调谐回路的优缺点。

5.本放大器的动态范围是多少(放大倍数下降 1dB 的转折点 Vo 定义为放大器动态范围),讨论 Ic 对动态范围的影响。

## 实验三 **LC** 电容反馈式三点式震荡器

## 一. 实验目的

1. 掌握 LC 三点式振荡电路的基本原理,掌握 LC 电容反馈式三点振荡电 路设计及电参数计算。

2. 掌握振荡回路 Q 值对频率稳定度的影响。

 3. 掌握振荡器反馈系数不同时,静态工作电流 Ieq 对振荡器起振及振幅 的影响。

#### 二、 预习要求

- 1. 复习 LC 振荡器的工作原理。
- 2. 分析图 3-1电路的工作原理,及各元件的作用,并计算晶体管静态工 作电流Ic的最大值(设晶体管的β值为 50)。
- 3. 实验电路中,L1=3.3μh,若 C=120pf,C'=680pf,计算当 Ct=50pf 和 Ct=150pf 时振荡频率各为多少?
- 三. 实验仪器
	- 1. 双踪示波器
	- 2. 频率计
	- 3. 万用表
	- 4. 实验板 1

四. 实验内容及步骤

实验电路见图 3-1。

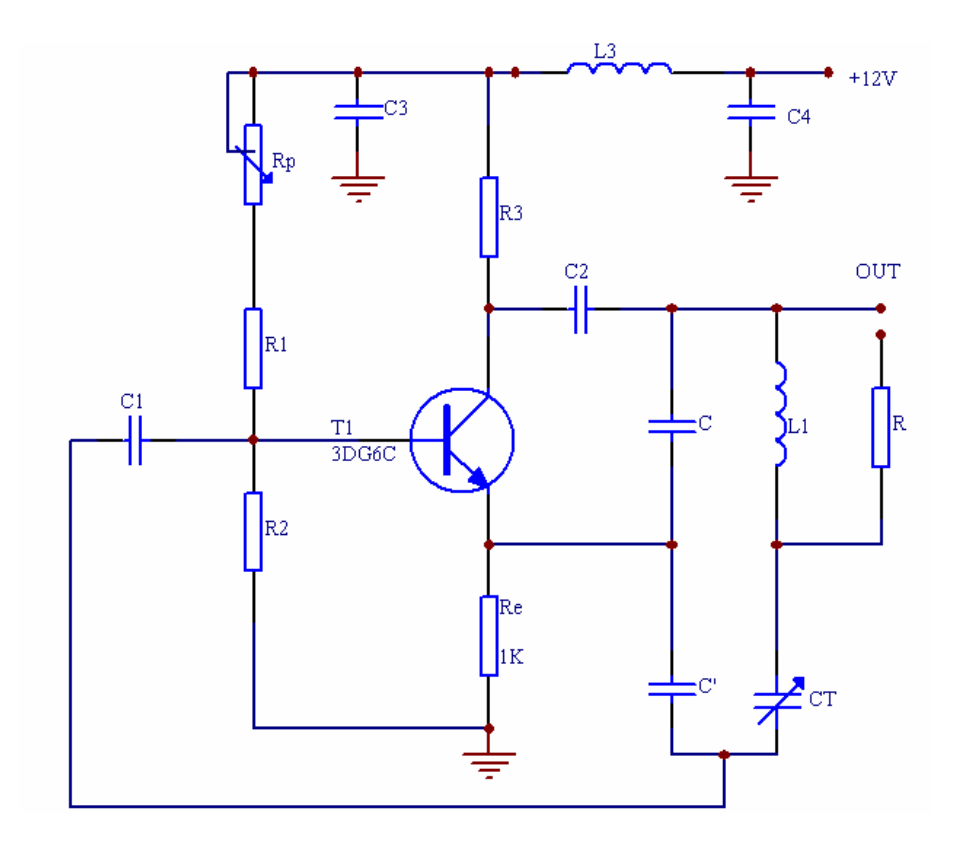

图 3-1

实验前根据图 3-1所示原理图在实验板上找到相应器件及插孔并了解其作 用。

#### 1、检查静态工作点

(1) 在实验板+12V插孔上接入+12V直流电源,注意电源极性不能接反。

 (2) 反馈电容C不接,C'接入(C'=680pf),用示波器观察振荡器停 振时的情况。注意: 连接C'的接线要尽量短。

 (3) 改变电位器Rp测得晶体管V的发射极电压Ve, Ve可连续变化,记下 Ve的最大值,计算Ie值

$$
\mathbf{I}_{\mathbf{E}=\frac{V_E}{R_E}} \qquad \qquad \mathfrak{B}: \ \mathrm{Re=1K\,}\Omega
$$

#### 2、振荡频率与振荡幅度的测试

实验条件: Ie=2ma, C=120pf, C' =680pf, R1=110K

 (1) 改变Ct电容,当分别接为C9,C10,C11 时,记录相应的频率值,并 填入表 3-1。

 (2) 改变Ct电容,当分别接为C9,C10,C11 时,用示波器测量相应振荡 电压的峰峰值Vp-p,并填入表 3-1。

表 3-1

| $_{\rm Cr}$        | f(MHZ) | $V_{p\_p}$ |
|--------------------|--------|------------|
| $51$ pf            |        |            |
| 100 <sub>p</sub> f |        |            |
| 150 <sub>p</sub> f |        |            |

#### 3.测试当 C,C'不同时,起振点、振幅与工作电流 Ier 的关系(R=110KΩ)

 (1) 取 C=C3=100pf,C'=C4=1000pf,CT=100pf 调电位器 Rp 使 Ieq(静 态值)分别为表 3-2 所标各值,用示波器测量输出振荡幅度 Vp-p(峰-峰值), 并填入表 3-2

表 3-2

| $Ieq(ma)$   0.5   1.0   1.5   2.0   2.5   3.0   3.5   4.0 |  |  |  |  | 4.5 |
|-----------------------------------------------------------|--|--|--|--|-----|
| Vp p(V)                                                   |  |  |  |  |     |

 (2) 取 C=C5=120pf,C'=C6=680pf,C=C7=680pf,C'=C8=120pf,分别重 复测试表 3-2 的内容,填入表 3-3 第二行和第三行。

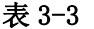

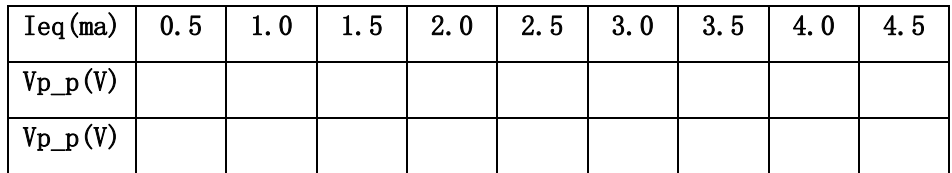

#### 4.频率稳定度的影响

(1) 回路 LC 参数固定时,改变并联在 L 上的电阻使等效 Q 值变化时, 对振荡频率的影响。

实验条件:f=6.5MHZ时,C/C'=100/1000Pf,Ieq=3mA,改变L的并联 电阻R,使其分别为 1KΩ,10KΩ,110KΩ,分别记录电路的振荡频率, 并填入表 3-4。

注意:频率计后几位跳动变化的情况。

### 表  $3-4(Q \sim f)$

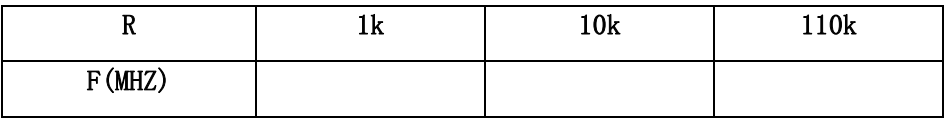

(2) 回路LC参数及Q值不变,改变Ieq对频率的影响。 实验条件: f=6.5MHZ,C/C'=100/1000pf,R=110KΩ,Ieq=3mA, 改变晶体管Ieq使其分别为表 3.2 所标各值,测出振荡频率,并 填入表 3-5。

## 表 3-5  $(I_{EQ}$  --f)

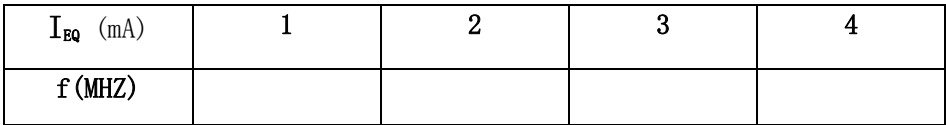

#### 五. 实验报告要求

- 1、 写明实验目的。
- 2、 写明实验所用仪器设备。
- 3、 画出实验电路的直流与交流等效电路,整理实验数据,分析实验结果。

4、 以 Ieq 为横轴, 输出电压峰峰值 Vp-p 为纵轴, 将不同 C/C'值下测 得的三组数据,再同意座标纸上绘制成曲线。

5、 说明本振荡电路有什么特点。

## 六、实验报告要求

- 1. 画出振荡电压、振荡频率和直流工作点变化的关系曲线。
- 2. 对各项实验结果进行分析。

## 七、思考题

1、为什么起振后的直流工作点电流不同于起振前的静态工作点电流? 在什么情况下起振后的工作点电流大于起振前的静态工作点电流?在 什么情况下,前者小于后者?

2、为什么提高振荡回路的 $\mathbf{Q}$ 值可以提高振荡频率的稳定度?

# 实验四 石英晶体震荡器

#### 一、实验目的

- 1、了解晶体振荡器的工作原理及特点。
- 2、掌握晶体振荡器的设计方法及参数计算方法。

#### 二、预习要求

1. 查阅晶体振荡器的有关资料。阐明为什么用石英晶体作为振荡回路 元件就能使振荡器的频率稳定度大大提高。

 2. 试画出并联谐振型晶体振荡器和串联谐振型晶体振荡器的实际电 路,并阐述两者在电路结构及应用方面的区别。

#### 三. 实验仪器

- 1. 双踪示波器
- 2. 频率计(用示波器看)
- 3. 万用表
- 4. 实验板 1

## 四、 实验内容

实验电路见图 4-1

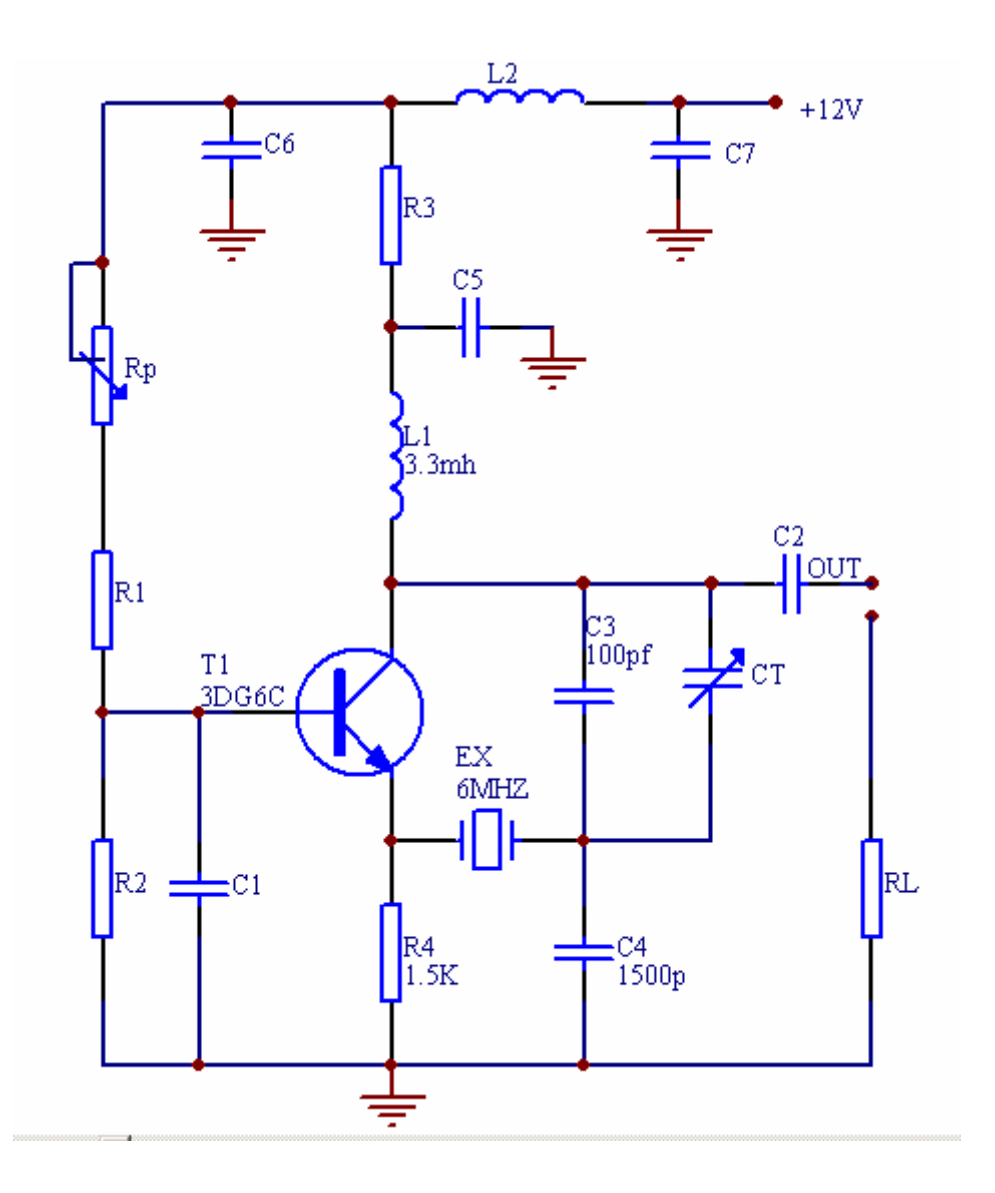

图 **4-1** 

1、 振荡器静态工作点, 调图中 Rp,测得 Iemin 及 Iemax。

2、 测量当工作点在上述范围时的振荡频率及输出电压。

3、 负载不同时对频率的影响,Rl 分别取 110KΩ,10KΩ,1KΩ,测出 电路振荡频率,填入表 4.1,并与 LC 振荡器比较。

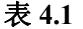

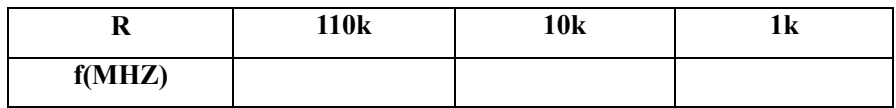

## 五、 实验报告

- 1. 画出实验电路的交流等效电路。
- 2. 整理实验数据。
- 3.比较晶体振荡器与 LC 振荡器带负载能力的差异,并分析原因。
- 4. 你如何肯定电路工作在晶体的频率上。
- 5. 根据电路给出的 LC 参数计算回路中心频率,阐述本电路的优 点。

## 实验五振幅调制器

#### 一、实验目的

- 1. 掌握用集成模拟乘法器实现全载波调幅和抑制载波双边带调幅的 方法与过程,并研究已调波与二输入信号的关系。
- 2. 掌握测量调幅系数的方法。
- 3. 通过实验中波形的变换,学会分析实验现象。

#### 二、预习要求

- 1. 预习幅度调制器有关知识。
- 2. 认真阅读实验指示书,了解实验原理及内容,分析实验电路中用 1496 乘法器调制的工作原理,并分析计算各引出脚的直流电压。
- 3. 分析全载波调幅及抑制载波调幅信号特点,并画出其频谱图。

## 三、实验仪器

- 1. 双踪示波器
- 2. 高频信号发生器
- 3. 万用表
- 4. 实验板 2

#### 四、 实验电路说明

幅度调制就是载波的振幅受调制信号的控制作周期性的变化。变化的周 期与调制信号周期相同。即振幅变化与调制信号的振幅成正比。通常称高频 信号为在波信号,低频信号为调制信号,调幅器即为产生调幅信号的装置。

本实验采用集成模拟乘法器 1496 来构成调幅器, 图 5-1为 1496 芯片内 部电路图,它是一个四象限模拟乘法器的基本电路,电路采用了两组差动对 由V1--V4 组成, 以反极性方式相连接, 而且两组差分对的恒流源又组成一 对差分电路,即V5 与V6,因此恒流源的控制电压可正可负,以次实现了四 象限工作。D,V7,V8 为差动放大器V5,V6 的恒流源。进行调幅时,载波信号 加在V1--V4 的输入端, 即引脚 8, 10 之间; 调制信号加在差动放大器V5,V6

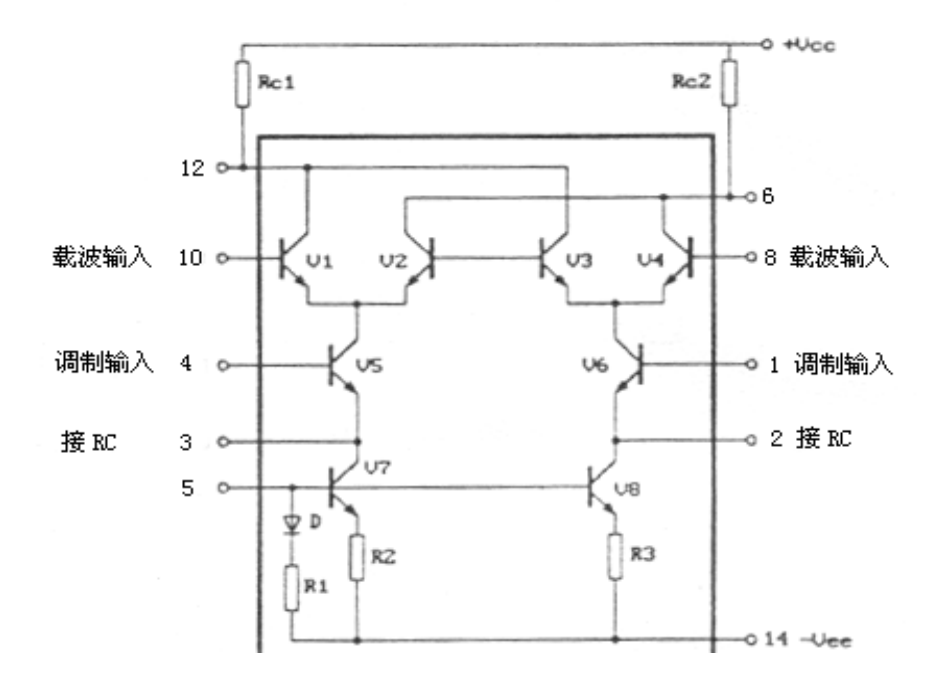

图 **5-1** 

用 1496 集成电路构成的调幅器电路图如图 5-2所示,图中Rp1 用来调节 引出脚 1,4 之间的平衡, Rp2 用来调节 8, 10 脚之间的平衡, 三极管V为 射极跟随器,以提高调幅器带负载的能力。

#### 五、 实验内容

实验电路见图 5-2

#### **1**、直流调制特性的测量

(1)调 Rp2 电位器使载波输入端平衡:在调制信号输入端 IN2 加峰值 为 100mv,频率为 1KHZ 的正弦信号,调节 Rp2 电位器使输出端信号最小,

然后去掉输入信号。(注:**1KHZ** 的正弦信号从实验箱 **8038** 处取)

(2)在载波输入端 IN1 加峰值 Vc 为 10mv,频率为 100KHZ 的正弦信号, 用万用表测量 A,B 之间的电压 Vab, 用示波器观察 OUT 输出端的波形, 以

Vab=0.1V 为步长, 记录 Rp1 由一端调至另一端的输出波形及其峰值电 压,注意观察相位变化,根据公式 **Vo=K Vab Vc(t)**计算出系数 K 值。并填 入表 5.1。(注:**100K** 从实验板的振荡器 **1** 取、**10.7Mhz** 从振荡器 **2** 取)

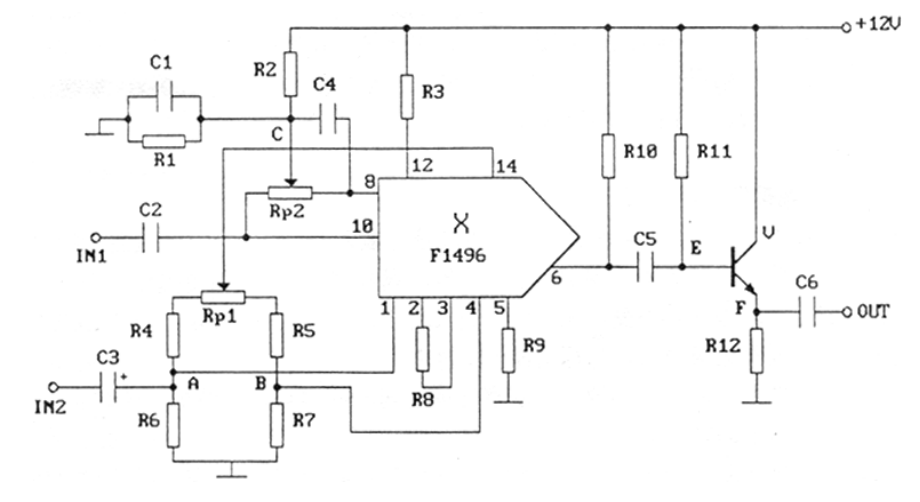

图 **5-2** 

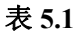

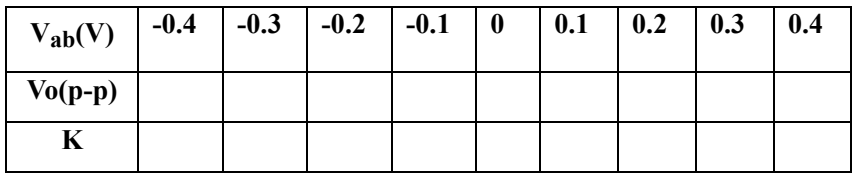

#### **2**、实现全载波调幅

(1) 调节Rp1 使Vab=0.1V,载波信号仍为Vc(t)=10sin2π\*10<sup>5</sup>t(mv), 将 低频信号Vs(t)=Vs\* sin2π\*10<sup>3</sup>t(mv)加至调制器输入端IN2,画出 Vs=30mv和 100mv时的调幅波形(标明峰峰值和谷谷值)并测 出其调制度M。调制度计算公式及峰峰值和谷谷值示意图如 下:

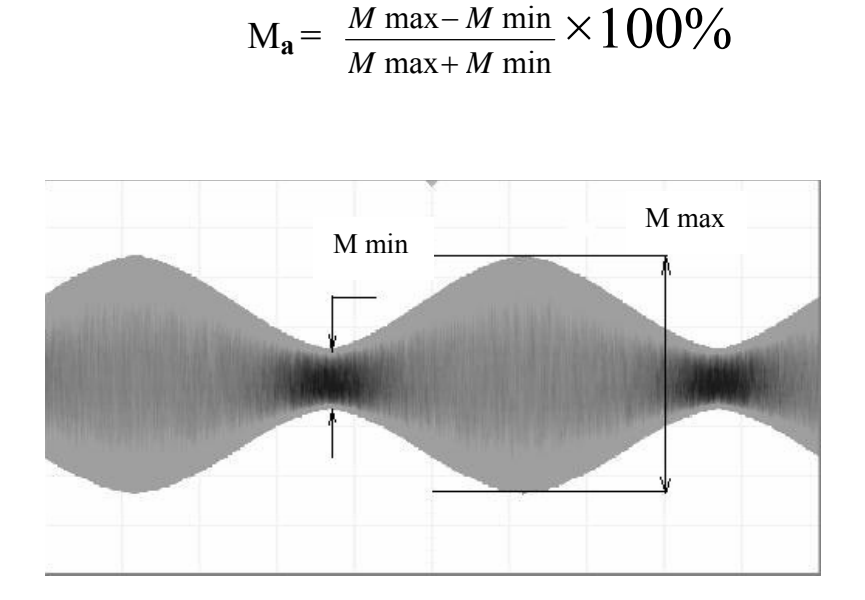

 $max-M$  min

*M* max –  $M$ 

图 **5-3**

用示波器观察并记录m<sub>a</sub>=100%和m<sub>a</sub>>100%两种调幅波在零点附 近的波形情况。示波器的操作见步骤(**5**)。

图 **5-4 Ma>100%**的载波相位变化图

- (2) 载波信号Vc(t)不变,将调制信号改为Vs(t)=100sin2π\*10<sup>3</sup>t(mv)
- (3) 调节 Rp1 观察输出波形 Vam(t)的变化情况,记录 m<100%和 m=100%调幅波所对应的 Vab 值。
- (4) 载波信号 Vc(t)不变,将调制信号改为方波,幅值为 100mv,

观察记录 Vab=0V0.1V0.15V 时的已调波。

(5) 示波器操作方法:

- 1) 按 HOLDOFF 键, 屏上显示 f: HOLDOFF, 旋 FUNCTION 旋钮,先将调幅波调稳。
- 2)同时按 A、B 键讲入 ALT 工作模式, 此时屏上显示: DLY XXXX.X us.
- 3) 按蓝色 AB 键使指示灯亮, 旋 S—ns 旋钮, 使调幅波上高亮 线变宽,同时上方出现扩展波。
- 4) 按 DELAY/TRACE Sep 键, 若屏上显示 f: B-DELAY,旋 FUNCTION 旋钮, 可以将高亮线移到需要观察的位置, 扩 展波就是高亮线段的扩展。如屏上显示为 TR-Sep, 旋 FUNCTION 旋钮可以移动扩展波的上下位置。

#### **3**、实现抑制载波调幅 **(Uab=0)**

(1) 调 Rp1 使调制端平衡,并在载波信号输入端 IN1 加 Vc(t)=10sin2π\*10<sup>5</sup>t(mV)信号,调制信号端IN2 不加信号,观察并记录输出端 波形。

(2) 载波输入端不变,调制信号输入端IN2 加Vs(t)=100sin2π\*10<sup>3</sup>t(mv) 信号,观察记录波形,并记录<mark>峰峰值</mark>电压。

 (3) 用示波器观察记录已调波在零点附近波形(方法同上(**5**)),比 较它与m=100%调幅波的区别。

 (4) 所加载波信号和调制信号均不变,微调Rp2 为某一个值,观察记 录输出波形。

 (5) 在(4)的条件下,去掉载波信号,观察并记录输出波形,并与调制 信号比较。

#### 六、 实验报告要求

1、 整理实验数据,用坐标纸画出直流调制特性曲线。

2、画出调幅实验中ma<100%,ma=100%,ma>100%的调幅波形, 在图上标明峰峰值电压。

3、 画出当改变Vab时能得到几种调幅波形,分析其原因。

4、 画出 100%调幅波形及抑制载波双边带调幅波形,比较二 者的区别。

5、 画出实现抑制载波调幅时改变Rp2 后的输出波形,分析其 现象。

## 实验六幅度调制信号的解调

#### 一、实验目的

- 1. 进一步了解调幅波的原理,掌握调幅波的解调方法。
- 2. 了解二极管包络检波的主要指标,检波效率及波形失真。
- 3. 掌握用集成电路实现同步检波的方法。

#### 二、 预习要求

- 1. 复习课本中有关调幅和解调原理。
- 2. 分析二极管包络检波产生波形失真的主要因素。

#### 三、实验仪器设备

- 1、双踪示波器
- 2、高频信号发生器
- 3、万用表
- 4、实验板 2

#### 四、 实验电路说明

调幅波的解调即是从调幅信号中取出调制信号的过程,通常称之为检 波。调幅波解调方法有二极管包络检波器,同步检波器。

#### **1.** 二极管包络检波器

适合于解调含有较大载波分量的大信号的检波过程,它具有电路简单, 易于实现,本实验如图 6-1所示, 主要由二极管D及RC的充放电过程实现检 波。所以RC时间常数选择很重要,RC时间常数过大,则会产生对角切割失 真。RC时间常数太小,高频分量会滤不干净。综合考虑要求满足下式:

$$
\frac{1}{f\phi} < \mathbf{RC} < \frac{\sqrt{1-m^2}}{\Omega_m}
$$

其中:  $m_a$ 为调幅系数,  $f$ ο为载波频率,  $\Omega$ 为调制信号角频率。

#### **2**、 同步检波器

利用一个和调幅信号的载波同频同相的载波信号与调幅波相乘,再通过 低通频率器滤除高频分量而获得调制信号。本实验如图 6-2所示,采用 1496 集成电路构成解调器,载波信号Vc经过电容C1 加在 8, 10 脚之间, 调幅信 号Vam经电容C2 加在 1, 4 脚之间, 相乘后信号由 12 脚输出, 经C4,C5,R6 组成的低通滤波器,在解调输出端,提取调制信号。

## 五、 实验内容及步骤

注意:做此实验之前需恢复实验五的实验内容 2(1)的内容。

#### **(**一**)**、 二极管包络检波器

实验电路见图 6-1

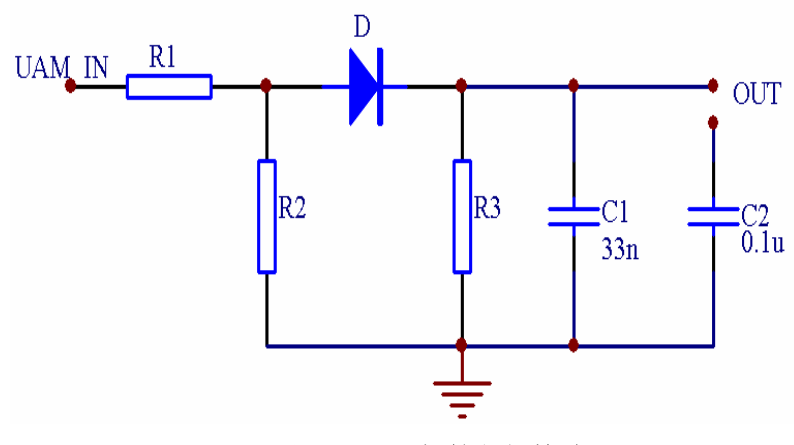

图 **6-1** 二极管包络检波器

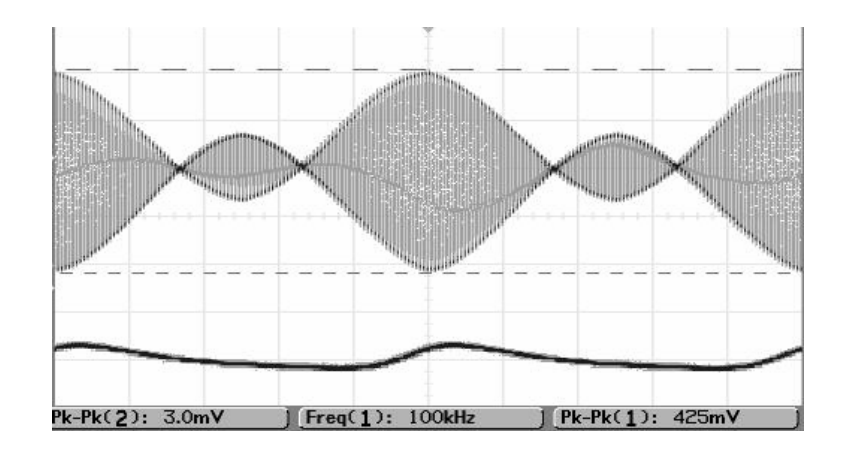

Pk-Pk(2): 225mV  $[$  Freq $(1): 100$ kHz J Pk-Pk(1): 419mV

图 **6-2 Ma>100%**时二极管包络检波器对应的解调输出

图 **6-3 Ma>100%**时同步解调输出

## **1**、解调全载波调幅信号

## (**1**)、**ma<100%**的调幅波的检波

载波信号仍为**Vc(t)=10sin2π\*105 t(mV)**调节调制信号幅度, 按调幅实验中实验内容 2(1)的条件获得调制度ma<30%的调幅 波,并将它加至图 6-1 二极管包络检波器Vam信号输入端, 观察 记录检波电容为C1 时的波形。

(**2**)、加大调制信号幅度,使**ma=100%,**观察记录检波输出波形。 (3) 改变载波信号频率,**fc=500KHZ**,其余条件不变,观察记录 检波器输出端波形。

(4) 恢复(1)的实验条件,将电容 C2 并联至 C1,观察记录波形, 并与调制信号比较。

## **2**、 解调抑制载波的双边带调幅信号。

载波信号不变, 将调制信号 Vs 的峰值电压调至 80mv, 调 节 Rp1 使调制器输出为抑制载波的双边带调幅信号, 然后加至 二极管包络检波器输入端,观察记录检波输出波形,并与调制信 号相比较。

## **(**二**)** 集成电路(乘法器)构成解调器

实验电路见图 6-4

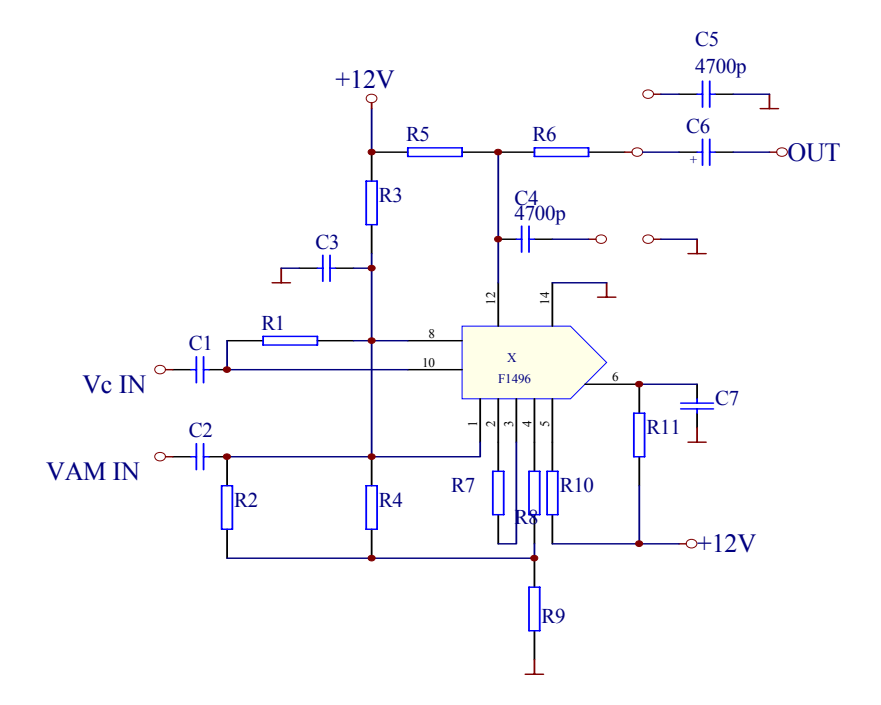

图 **6-4 1496** 构成的解调器

#### **1**、 解调全载波信号

 (1) 将图 6-2 中的 C4 另一端接地,C5 另一端接通,按调幅实 验中实验内容 2(1)的条件获得调制度分别为 30%,100%及>100%的 调幅波。将它们依次加至解调器 Vam 的输入端,并在解调器的载波 输入端加上与调幅信号相同的载波信号,分别记录解调输出波形,并 与调制信号相比。

 (2) 去掉 C4,C5 观察记录 m=30%的调幅波输入时的解调器输出 波形,并与调制信号相比较。然后使电路复原。

#### **2**、 解调抑制载波的双边带调幅信号

(1) 按调幅实验中实验内容 3(2)的条件获得抑制载波调幅波,并 加至图 6-2 的 Vam 输入端, 其他连线均不变, 观察记录解调输出波 形,并与调制信号相比较。

(2) 去掉滤波电容 C4,C5 观察记录输出波形。

#### 六、 实验报告要求

1、 通过一系列两种检波器实验,将下列内容整理在表内,并说 明二种检波结果的异同原因。

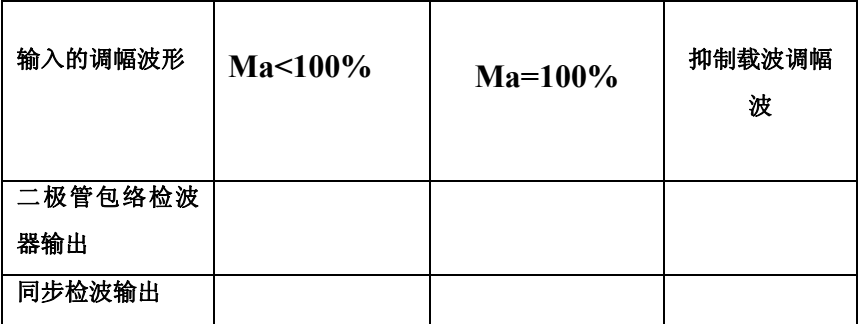

2、 画出二极管包络检波器并联 C2 前后的检波输出波形,并进 行比较,分析原因。

3、在同一张坐标纸上画出同步检波解调全载波及抑制载波时去 掉低通滤波器中电容 C4,C5 前后各是什么波形,并分析二者为什么 有区别。

## 实验七变容二极管调频震荡器

## 一、实验目的

- 1. 了解变容二极管调频器电路原理及构成。
- 2. 了解调频器调制特性及测量方法。
- 3. 观察寄生调幅现象,了解其产生原因和消除方法。

## 二、 预习内容

- 1. 复习变容二极管的非线性特性,及变容二极管调频振荡器调制特 性。
- 2. 复习角度调制的原理和变容二极管调频电路有关资料。

## 三、 实验仪器设备

- 1、 双踪示波器
- 2、 频率计(用双踪示波器测)
- 3、 万用表
- 4、 实验板 3

## 四、 实验内容(实验线路见图)

实验电路见图 7-1

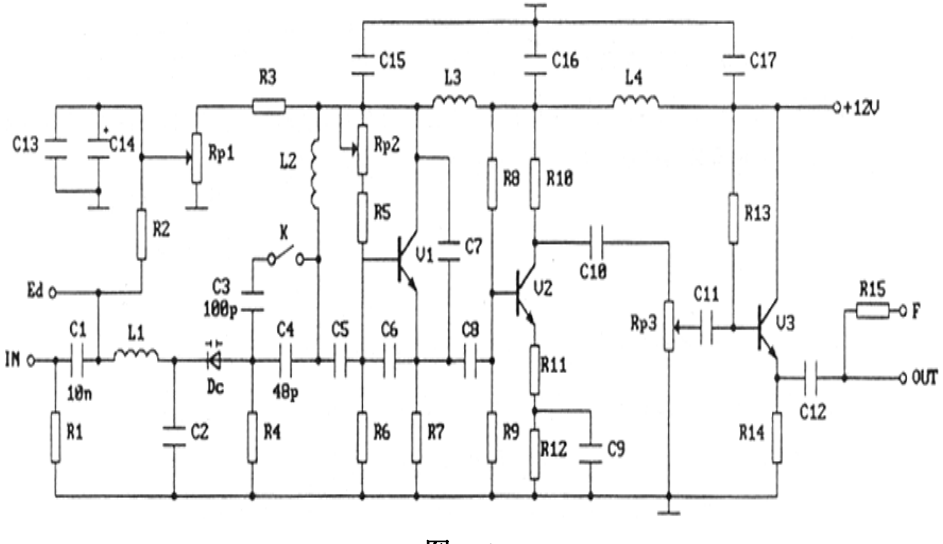

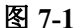

#### 1. 静态调制特性测量

 输入端不接音频信号,将示波器接到**F**端。C3(=100pf )电容分 接与不接两种状态, 调整Rp1 使Ed=2V时fo=6.5MHZ, 然后重新调 节电位器Rp1, 使Ed在 0.5~8V范围内变化, 将对应的频率填入表 7.1。

表 **7-1** 

| Ed (V) |       | 0.5 |  | ັ | J | v |  |
|--------|-------|-----|--|---|---|---|--|
| ŦО     | 不接 C3 |     |  |   |   |   |  |
| (MHZ)  | 接 C3  |     |  |   |   |   |  |

#### 动态测试(需利用相位鉴频器作辅助测试)(选做)

实验条件:将实验板 3 中的相位鉴频器电路按要求接好线,即电路 中的 E,F,G 三个接点分别与 C5,C9,C10 连接。其目的是确保鉴频器工作 在正常状态下。(即:呈中心频率为 6.5MHZ、上下频偏及幅度对称的 S 形曲线。)

(1) 接上C3 电容,调Rp1 使A=4V时fo=6.5MHZ,自IN端口输 入频率f=2KHZ的音频信号Vm,输出端接至相位鉴频器,在

相位鉴频器输出端观察Vm调频波上下频偏的关系。将对 应的频率填入表 7.2。

(2) 不接C3 电容后测试,方法同上,将对应的频率填入表 7.2。

表 **7-2** 

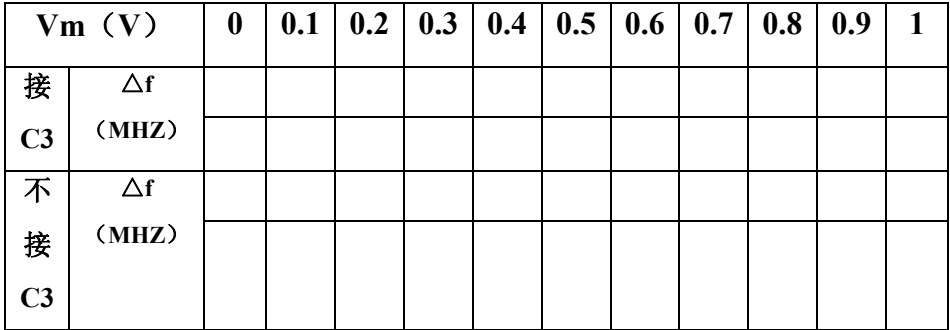

## 五、 实验报告

1、 整理实验数据。

2、 在同一坐标纸上画出静态调制特性曲线,并求出其调制灵敏度 S, 说明曲线斜率受哪些因素的影响。

3、 在座标纸上画出动态调制特性曲线,说明输出波形畸变原因。

## 六、实验报告要求

整理测试结果,画出电路元器件参数的变化鉴频特性曲。

#### 七、思考题

- 1. 实验电路中如果D2反接,此电路能否实现鉴频?
- 2. 为什么通过初级回路的调谐可以实现对称性调整?

## 实验八 相位鉴频器

## 一. 实验目的

相位鉴频器是模拟调频信号解调的一种最基本的解调电路,它具有鉴频 灵敏度高,解调线性好等优点。

通过本实验:

- 1. 熟悉相位鉴频器电路的基本工作原理。
- 2. 了解鉴频特性曲线(S 曲线)的正确调整方法。
- 3. 将变容二极管调频器与相位鉴频器两实验板进行联机试验,进一步 了解调频和解调全过程及整机调试方法。

## 二. 预习要求

- 1. 认真阅读实验内容,预习有关相位鉴频的工作原理,以及典型电路 和实用电路。
- 2. 分析初级回路、次级回路和耦合回路有关参数对鉴频器工作特性(S 曲线)的影响。

## 三. 实验仪器设备

- 1. 双踪示波器
- 2. 扫频仪
- 3. 频率计(用双踪示波器测)
- 4. 万用表
- 5. 实验板 3

#### 四. 实验内容及步骤

实验电路见图 8-1

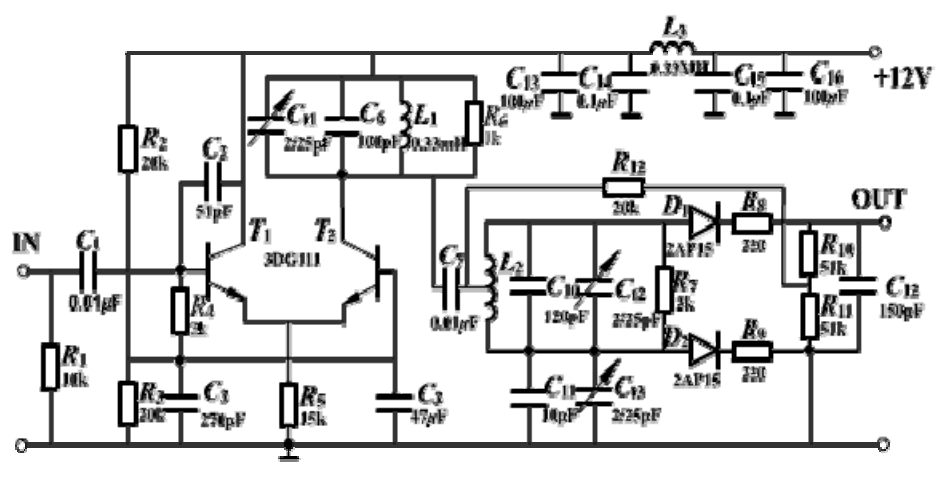

图 8-1

#### 1. 用扫频仪调整鉴频器的鉴频特性。

实验条件: 将实验电路中E, F, G三个接点分别与半可调电容CT1, CT2,CT3 连接。将扫频仪输出信号接入实验电路输入端IN,其输出信号 不宜过大,一般用 30db衰减器,扫频频标用外频标,外频标源采用高 频信号发生器,其输出频率调到 6.5MHZ。

#### (1) 调整波形变换电路的回路频率。

 将扫频仪输入检波头插入测试孔A,耦合电容CT3 调到最小,此时显 示屏将先是一谐振曲线图形。调CT1 使谐振曲线的谐振频率为 6.5MHZ, 此时频标应在曲线顶峰上,再加大耦合电容CT3 的容量,输入检波头插 入测试孔B,此时显示屏幕出现带凹坑的耦合谐振曲线图形,调CT1,CT2, CT3 使曲线 6.5MHZ频标出现在中心点,中心点两边频带对称。

#### (2) 调整鉴频特性S型

扫频仪输入检波探头改用电缆线,扫频仪输入极性开关为正(探头 为反相)。接至鉴频器输出端OUT即可看到S型曲线,参见图 8-2, 如曲 线不理想, 可适当调CT1 上下对称; 调CT2 曲线为 6.5MHZ;调CT3 使fo 中心点附近线性度。调好后,记录上、下二峰点频率和二峰点高度格数, 即fm,Vm,Vn。

#### (3) 用高频信号发生器逐点测出鉴频特性

输入信号改接高频信号发生器,输入电压约为 50mv,用万用表测鉴频器 的输出电压, 在 5MHZ~8MHZ范围内, 以每格 0.2MHZ条件下测得相应的 输出电压。并填入表 8.1。

找出S曲线正负两点频率fmax, fmin及Vmax, Vmin。

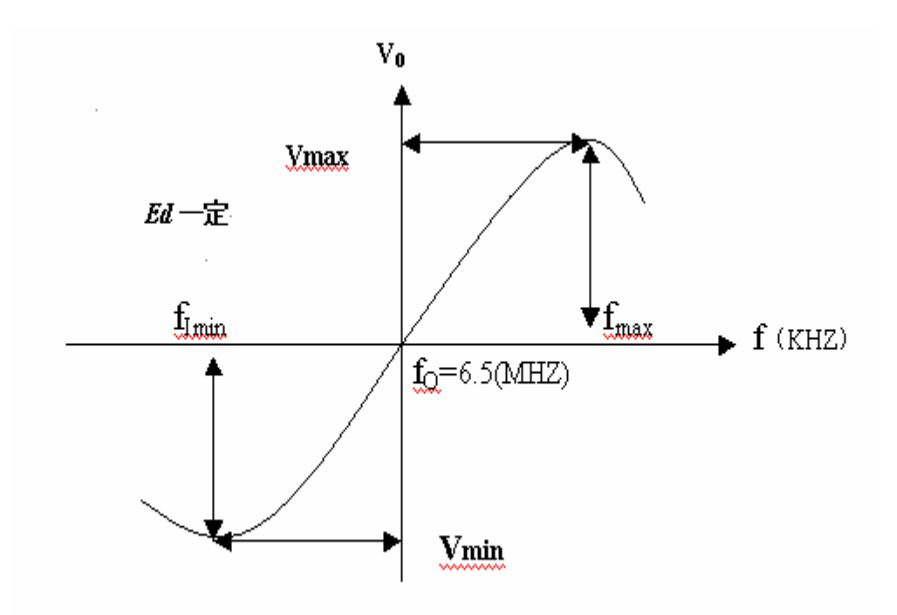

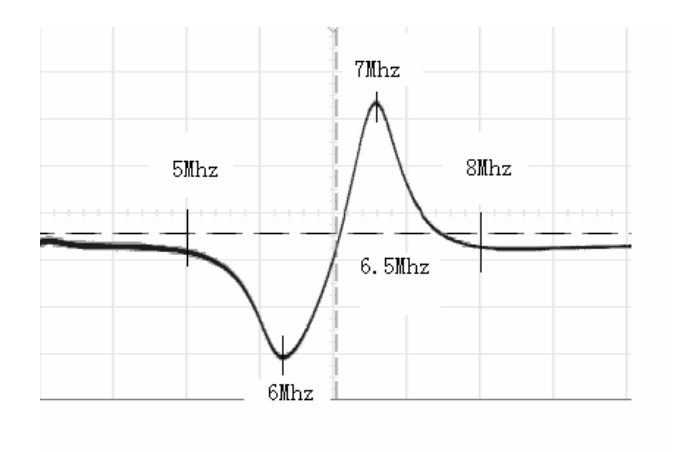

图 8-2 理论图与实测图

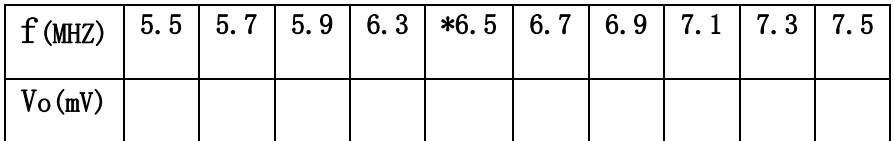

表 8-1

#### $2.$  观察回路 CT1, CT2, CT3 对 S 曲线的影响。

(1) 调整电容 CT2 对鉴频特性的影响。

 记下 CT2>CT2-0 或 CT2< CT2-0 的变化并与 CT2= CT2-0 曲线比较, 再将 CT2 调至 CT2-0 正常位置。注:CT2-0 表示回路谐振时的电容量。 (2) 调 CT1 重复(1)的实验。

(3) 调 CT3 较小的位置,微调 CT1,CT2 得 S 曲线,记下曲线中点及上 下两峰的频率(fo,fmin,fmax)和二点高度格数 Vmax, Vmin,再调 CT3 到最大(顺时针方向旋转或频率的高低来判断), 重新调 S 曲线为最佳, 记录: fo', f' min, f' max 和 V' m, V' n 的值。

定义:峰点带宽 **BW=fmax-fmin**

曲线斜率 **S=(Vm-Vn)/BW**

比较 CT3 最大(可根据频率的高低来判断)、最小时的 BW 和 S。

注:  $C_{r1}$  - 调S曲线上下对称,  $C_{r2}$  - 调中心频率,  $C_{r3}$  -  $f_0$ 附近的线性 度

#### 3. 将调频电路与鉴频电路连接。

 将调频电路的中心频率调为 6.5MHZ,鉴频器中心频率也调谐在 6.5MHZ,调频输出信号送入鉴频器输入端,将 f=2KHZ,Vm=400mv 音频调 制信号加至调频电路输入端进行调频。

用双踪示波器同时观测调制信号和解调信号,比较二者的异同,如输出 波形不理想可调鉴频器 CT1、CT2、CT3。将音频信号加大至

**Vm=800mv,1000mv**……观察波形变化,分析原因。

#### 五. 实验报告

- 1. 整理实验数据,画出鉴频特性曲线。
- 2. 分析回路参数对鉴频特性的影响。
- 3. 分析在调频电路和鉴频电路联机实验中遇到的问题及解决方法,画 出调频输入和鉴频输出的波形,指出其特点。

## 实验九 集成电路(压控振荡器)构成的 频率调制器

## 一. 实验目的

- 1. 进一步了解压控振荡器和用它构成频率调制的原理
- 2. 掌握集成电路频率调制器的工作原理。

## 二. 预习要求

- 1. 查阅有关集成电路压控振荡器资料。
- 2. 认真阅读指导书,了解 566(VCO 的单片集成电路)的内部电路及 原理。
- 3. 搞清 566 外接元件的作用。

## 三. 实验仪器设备

- 1. 双踪示波器
- 2. 万用表
- 3. 实验板

## 实验电路说明

图 9—1 为 566 型单片集成 VCO 的框图及管脚排列

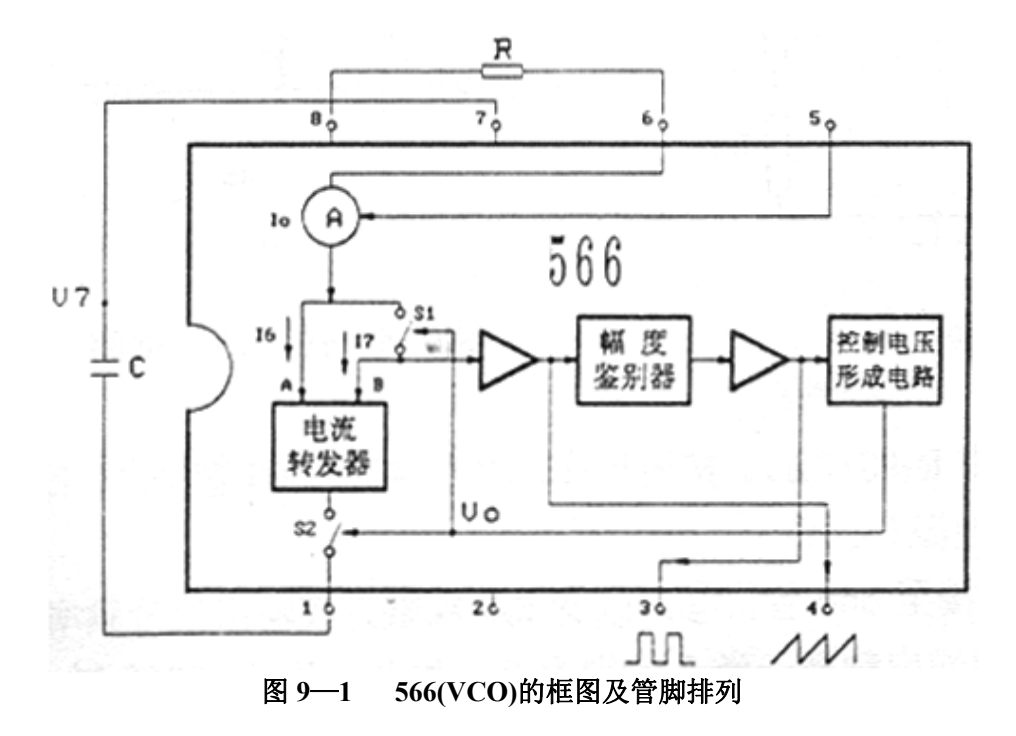

图 9-1 中幅度鉴别器, 其正向触发电平定义为Vsp, 反向触发电平定为VsM, 当电容C 充电使其电压V<sub>7</sub> (566 管脚 7 对地的电压)上升至Vsp, 此时幅度鉴 别器翻转,输出为高电平,从而使内部的控制电压形成电路的输出电压,该 电压Vo为高电平;当电容C放电时,其电压V7 下降,降至VsM时幅度鉴别器再 次翻转,输出为低电平从而使Vo也变为低电平,用Vo高,低电平控制Si和S2两 开关的闭合与断开。Vo为低电平时Si闭合, S2断开, 这时Ie-Iz=0, Io全部给 电容C充电, 使V<sub>7</sub>上升, 由于I<sub>0</sub>为恒流源, V<sub>2</sub>线性斜升, 升至Vsp时Vo跳变为高 电平V。高电平时控制S2 闭合, S1 断开, 恒流源I。全部流入A支路, 即I。=I。由 干电流转发器的特性,B支路电流Iz应等于I6,所以Iz=Io,该电流由C放电电 流提供,因此V7 线性斜降, V7 降至Vsu时Vo跳变为低电平, 如此周而复始循 环下夫, I<sub>7</sub>及Vo波形如图 9-2.

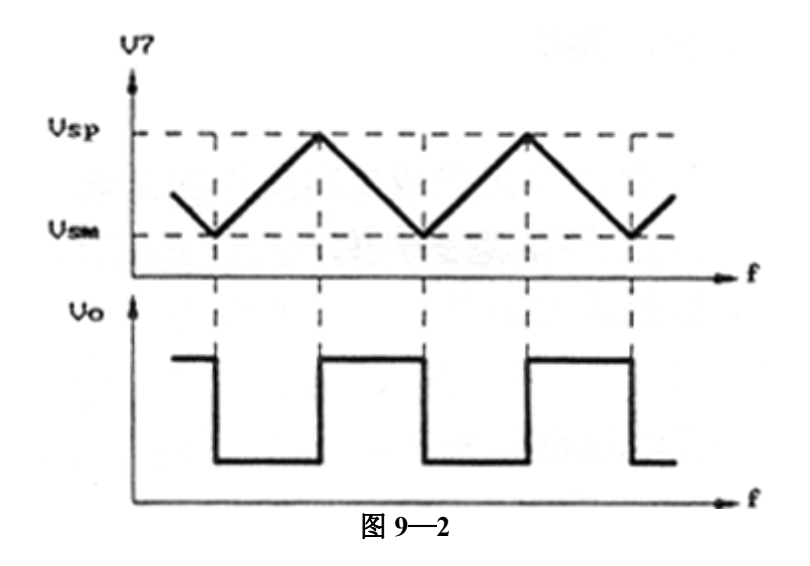

566 输出的方波及三角波的载波频率(或称中心频率)可用外加电阻 R 和外加电容 C 来确定。

$$
f = \frac{2(V_8 - V_5)}{RCV_8}
$$
 (HZ)

其中: R 为时基电阻

 C 为时基电容 V8是 566 管脚 8 至地的电压 V5是 566 管脚 5 至地的电压

## 五. 实验内容

实验电路见图 9—3

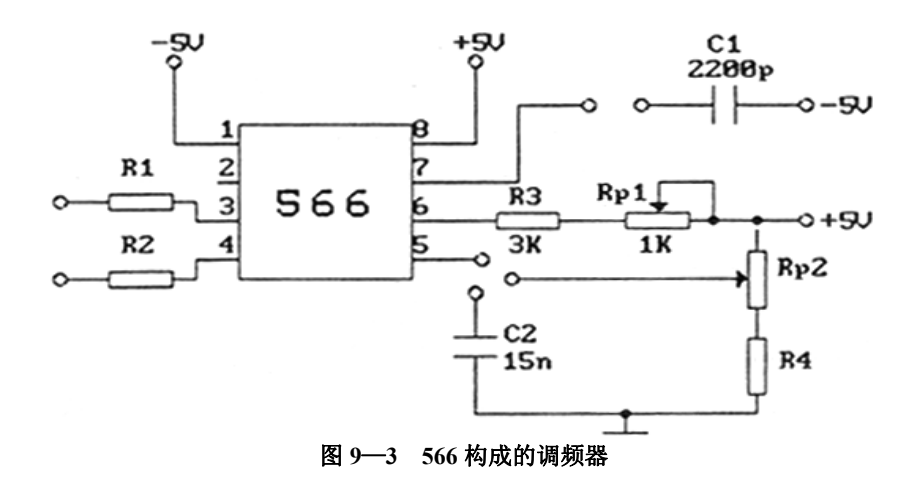

1. 观察R,C1 对频率的影响(其中R=R3+Rp1)。按图连线,将C1 接入 566 管脚 7,Rp2 及C2 接至 566 管脚 5; 接通电源(±5)。 调RP2 使 V5=3.5V ,将频率计接至 566 管脚 3,改变RP1 观察方波输出信

号频率,记录当R为最大和最小值时的输出频率,并与理论值进行比较。 用双踪示波器观察并记录R=RMIN时方波及三角波的输出波形。

![](_page_38_Figure_3.jpeg)

图 **9-4 R=RMIN**时实测方波及三角波的输出波形

- 2. 观察输入电压对输出频率的影响
	- (1) 直流电压控制: 先调RP1 至最大,然后改变Rp2 调整输入电压,, 测当V<sub>5</sub>在 2.2V~4.2V变化时输出频率f的变化, V<sub>5</sub>按 0.2V递增。 将测得的结果填入表 9.1。

![](_page_38_Picture_200.jpeg)

(2) 用交流电压控制: 仍将 R 设置为最大, K3 OFF(断开 5 脚所接 C2),K2 ON,即将图 9-7:输入信号电路的输出接至图 9-3 中 566 的 5 脚。

(a).将函数发生器的正弦波调制信号em(输入的调制信号)置为 f=5KHZ,Vp.p=1V,然后接至图 9-7 电路的IN端.用双踪示波器同时观 察输入信号em和 566 管脚 3 的调频 (FM) 方波输出信号, 观察并 记录当输入信号幅度Vpp和频率fm有微小变化时,输出波形如何变 化。注意: 输入信号 $e_m$ 的 $V_{P-P}$ 不要大于 1.3V。

注意:为了更好的用示波器观察频率随电压变化情况,可适当微调调制 **信号的频率,即可达到理想的观察效果。** 

(b).调制信号改用方波信号 $e_m$ , 使其频率 $f_m$ =1KHZ, $V_{P-P}$ =0.35V, 用双踪示波器观察并记录em 和 566 管脚 3 的调频(FM)方波输出 信号。

![](_page_39_Figure_4.jpeg)

图 **9-5** 实测方波调制(**FM**)输出信号

![](_page_40_Figure_0.jpeg)

图 **9-6** 实测正弦调制输出信号

![](_page_40_Figure_2.jpeg)

图 **9-7** 输入信号电路

六,实验报告要求

- 1. 阐述 566 (VCO 的单片集成电路) 的调频原理。
- 2. 整理实验结果,画出电路图,说明调频概念。
- 3. 根据实验,说明接在 566 管脚 6 上 R 的作用, 计算当 R 最大、最小 时 566 的频率,并与实验结果进行比较。

## 实验十集成电路(锁相环)构成的频率解调器

## 一、 实验目的

1.了解用锁相环构成调频波的解调原理。

2.学习掌握集成电路频率调制器/解调器系统的工作原理。

### 二、预习要求

1.查阅有关锁相环内部结构及工作原理。

2.弄清锁相环集成电路与外部元器件之间的关系。

#### 三、实验仪器设备

1.双踪示波器

2.万用表

3.实验板 4

## 四、实验电路说明

![](_page_41_Figure_12.jpeg)

图 **10**—**1 565**(**PLL**)的框图及管脚排列

图 10-l为 565(PLL单片集成电路)的框图及管脚排列,锁相环内部电路 由相位鉴别器、压控振荡器、放大器三部分构成,相位鉴别器由模拟乘法器 构成,它有二组输入信号,一组为外部管脚②、③输入信号e1,其频率为f1; 另一组为内部压控振荡器产生信号e2, 经4脚输出,接至⑤脚送到相位鉴别 器,其频率为f2,当fl和f2 差别很小时可用频率差代表两信号之间的相位差, 即fl-f2 的值使相位鉴别器输出一直流电压,该电压经⑦脚送至VCO的输入 端,控制VC0,使其输出信号频率f2 发生变化,这一过程不断进行,直至f2=fl 为止,这时称为锁相环锁定。

## 五、实验内容

实验电路见图 10-2

![](_page_42_Figure_3.jpeg)

图 **10-2 565(PLL)**构成的频率解调器

#### **1.**正弦波解调器

调Rp使其中VCO的输出频率**fo**(**LM565\_**④脚)为 **50KHZ**。再按 实验九实验内容的要求获得调频方波输出信号(LM566\_③脚), 调频方 波要求:输入em为**:Vp-p=0.8V**,**f=lKHZ**的正弦作调制信号,**50KHZ** 方波为载波,然后将其接至 565 锁相环的IN输入端,调节 566 的Rpl (逆 时针旋转) 使R最小,用双踪示波器观察并记录 566 的输入调制信号e m 和 565 "B"点的解调输出信号。

![](_page_43_Figure_2.jpeg)

图 10-3 输入信号和对应"B"点的解调输出信号

## **2.**相移键控解调器:

用峰一峰值Vp-p=0.8V,fm=1KHZ的正弦波做调制信号送给调制器 566,分别观察调制器 566 的调制信号和 565(**B**点)的解调信号和比较 器 311 的输出信号。

![](_page_44_Figure_2.jpeg)

#### 图 **10-4** 输入信号和对应比较器 **311** 的输出信号。

## 六、实验报告

1.整理全部实验数据、波形及曲线。

2.分析用集成电路(566、565)构成的调频器和解调器在联机过程中遇到 的问题及解

决方法。